## **BRAINTRADE**

Gesellschaft für Börsensysteme mbH

#### XONTRO Makler

### **Bearbeiten Listen / Auswahlmenü**

# Funktionsbeschreibung **3 Steiner Schwarzeiter Steiner Steiner Steiner Steiner Steiner Steiner Steiner Steiner S**

Funktionsauswahl zur Bearbeitung von Aufruffolgen und Listen.

#### **Verwaltung Aufruffolgen / Listen**

 **TRAN: BRVL FC: SB: KS####G### XONTRO ORDER - VERWALTUNG AUFRUFFOLGEN / LISTEN 1123/00 SPREEMAKLER AB ANZEIGE BELEGTER LISTEN AL AENDERUNG LISTEINTRAEGE EL ERFASSEN LISTEINTRAEGE LL LOESCHUNG LISTEINTRAEGE LG LOESCHUNG GESAMTE LISTE KL KOPIEREN LISTE KZ-LISTE: KS (EK, KS, SK, TK, OS, PF, VA) LIST-NR: ...**<br>
VON: ............<br>
VON: ............  **VON: ............ BIS: ............ ART: G (G - GATTUNG, L - LISTENNR) KOPIE-NR: ... KOPIE-KZ: .. VON-MAKLER: .... -- ID-KZ: 1123456789 -- PW: ------ B9998140 -- 18/05/17 -- 12:22:25 -- BC0080I BITTE DATEN EINGEBEN** 

**Hinweis zum Aufruf und zur Anzeige** :

Keine

**Suchbegriffe**  $\mathbf{\geq}$ 

Keine

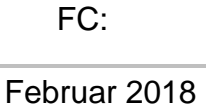

TRAN: BRVL

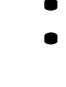

**BRAINTRADE** Gesellschaft für Börsensysteme mbH

XONTRO Makler

### **Bearbeiten Listen / Auswahlmenü**

## **Eingaben** 7

 **KZ-LISTE: KS (EK, KS, SK, TK, OS, PF, VA) LIST-NR: ... VON:** ............<br>BIS: ............  **BIS: ............ ART: G (G - GATTUNG, L - LISTENNR) KOPIE-NR: ... KOPIE-KZ: .. VON-MAKLER: .... -- ID-KZ: 1123456789 -- PW: ------ B99981J6 -- 20/03/17 -- 17:19:56 --** 

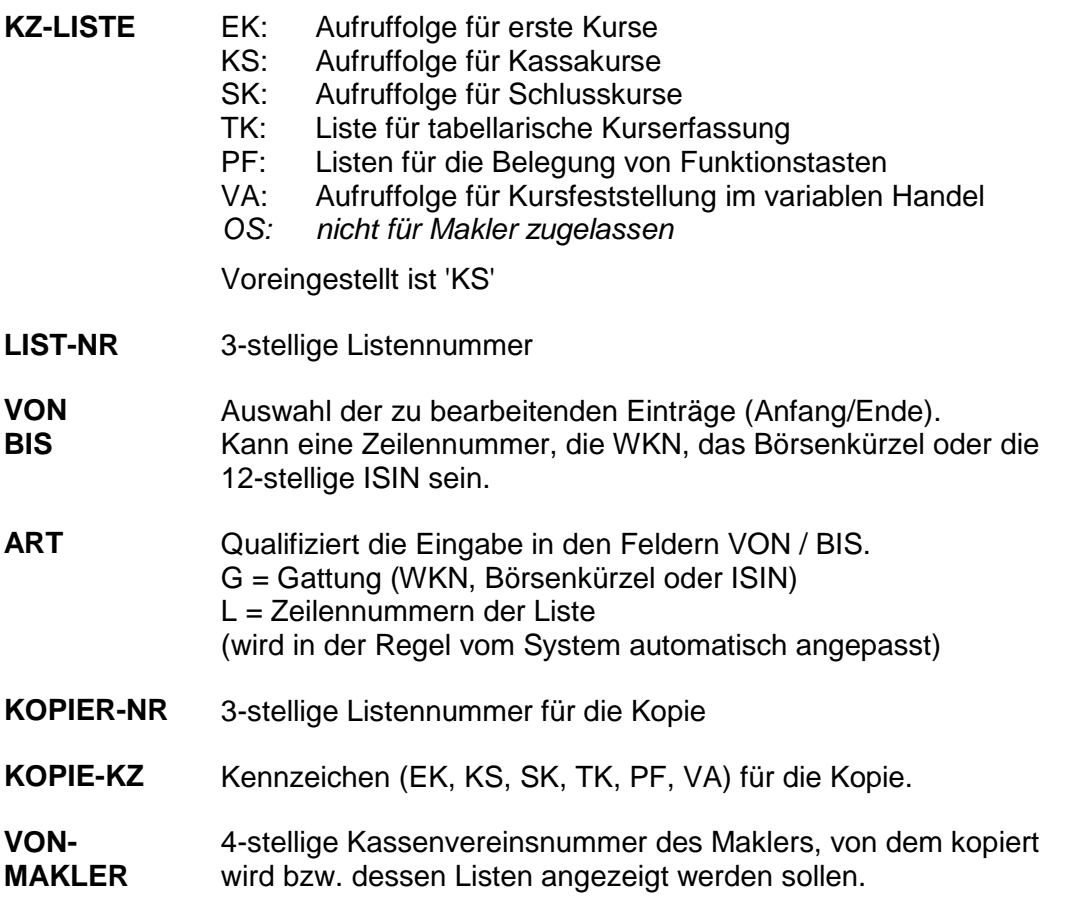

# **Prüfungen** ü

Gattungen, die in Listen aufgenommen werden sollen, werden auf Existenz in schon vorhandenen Listen einer Kursart geprüft.

TRAN: BRVL FC:

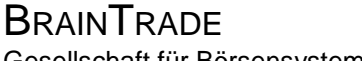

Gesellschaft für Börsensysteme mbH

#### XONTRO Makler

## Februar 2018

Seite 3

### **Bearbeiten Listen / Auswahlmenü**

# **Verarbeitung** 6

**ENTER / F3** Verzweigung in die ausgewählte Funktion unter Beachtung der Auswahlkriterien.

### **Ausgabe**

#### Keine

## TRAN: BRVL FC:

à

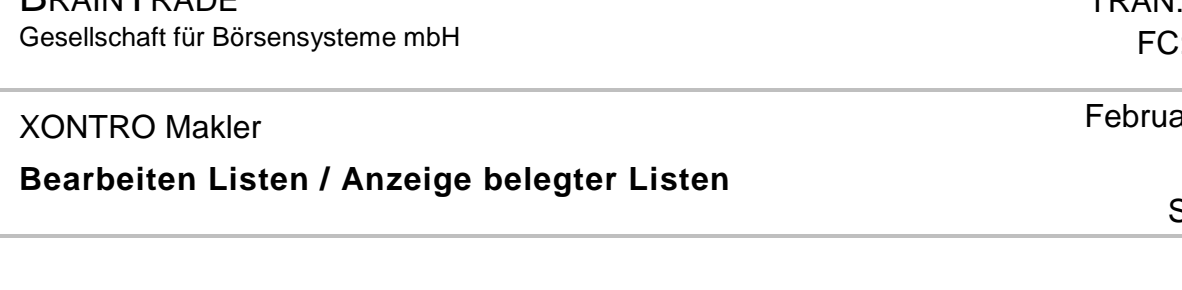

# Funktionsbeschreibung **3 Steine Steine Steine Steine Steine Steine Steine Steine Steine Steine Steine Steine Steine**<br>Eine Steine Steine Steine Steine Steine Steine Steine Steine Steine Steine Steine Steine Steine Steine St

**BRAINTRADE** 

Anzeige vorhandener Aufruffolgen und Listen.

#### **Anzeige belegter Listen**

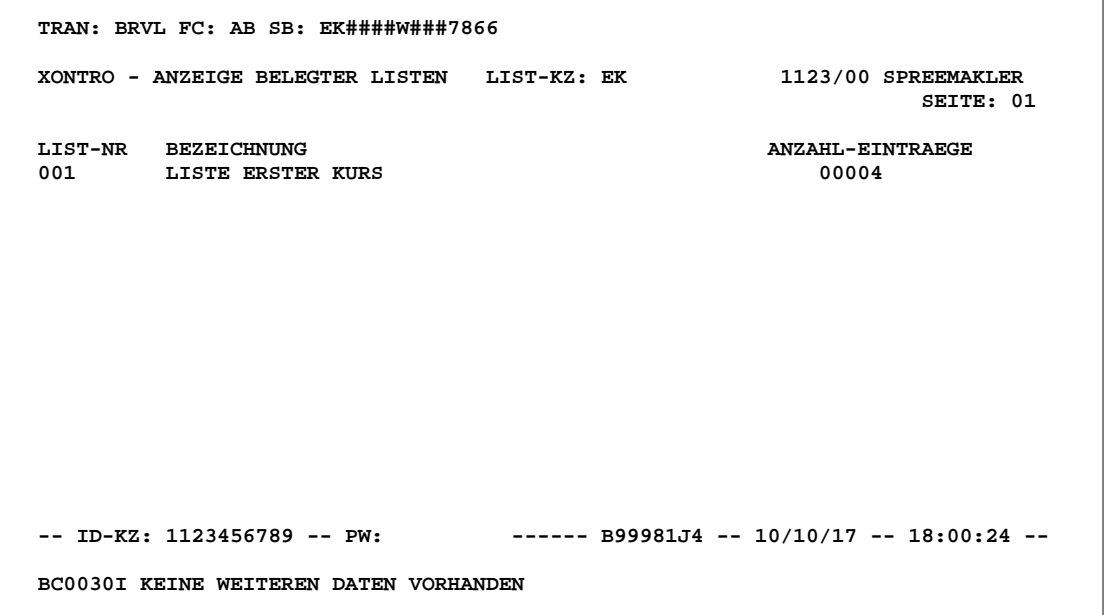

### **Hinweis zum Aufruf und zur Anzeige** :

Angezeigt werden alle vorhandenen Aufruffolgen / Listen der entsprechenden Listenart (KZ-Liste). Pro Aufruffolge / Liste werden Listennummer, Bezeichnung und Anzahl der Einträge eingeblendet.

**KZ-LISTE** EK, KS, VA, SK, TK oder PF **VON-MAKLER**  Zur Anzeige der Aufruffolgen / Listen eines anderen Maklers

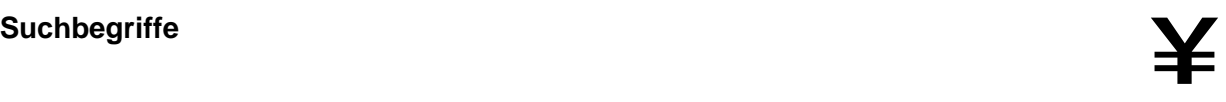

TRAN: BRVL  $:$  AB

 $ar 2018$ 

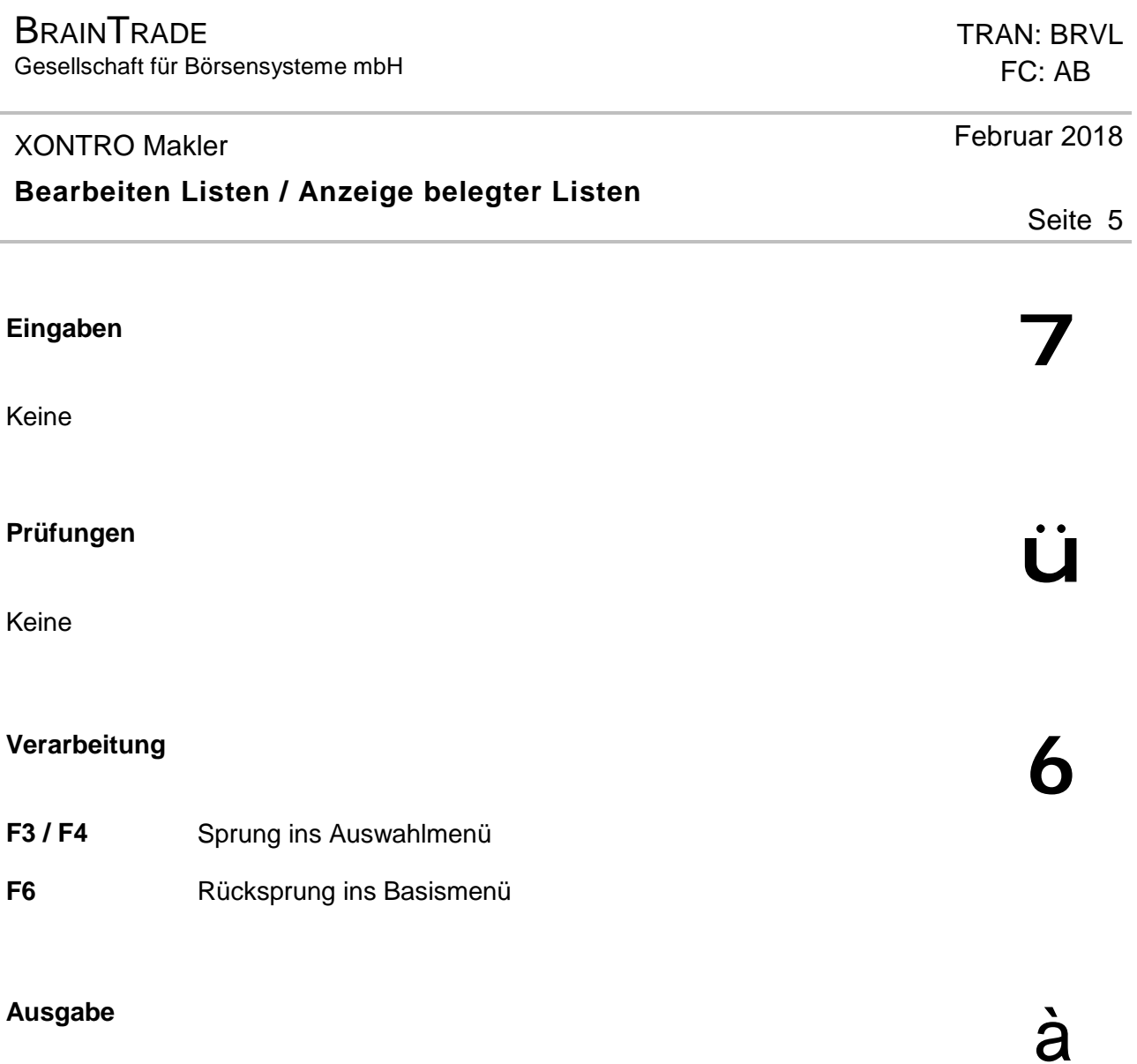

**BRAINTRADE** Gesellschaft für Börsensysteme mbH

#### XONTRO Makler

## **Bearbeiten Listen / Ändern von Einträgen in einer Liste**

# Funktionsbeschreibung **3 Steine Steine Steine Steine Steine Steine Steine Steine Steine Steine Steine Steine Steine**<br>Eine Steine Steine Steine Steine Steine Steine Steine Steine Steine Steine Steine Steine Steine Steine St

Anzeige, Änderung und / oder Löschung vorhandener Einträge einer Aufruffolge / Liste.

#### **Ändern von Einträgen in einer Liste**

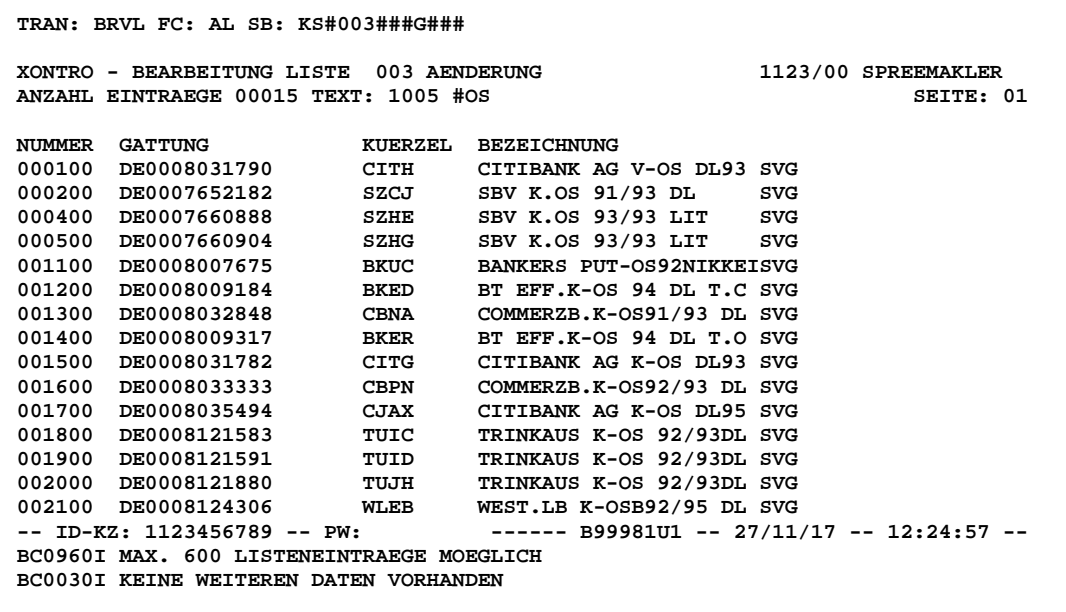

#### **Hinweis zum Aufruf und zur Anzeige** :

Pro Seite sind maximal 15 Einträge vorhanden. Die Seitennummer wird oben rechts eingeblendet.

**Suchbegriffe**  $\mathbf{Y}$ 

KZ-LISTE EK, KS, VA, SK, TK oder PF

LIST-NR Listennummer

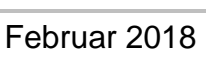

**BRAINTRADE** 

Gesellschaft für Börsensysteme mbH

#### XONTRO Makler

## **Bearbeiten Listen / Ändern von Einträgen in einer Liste**

VON / BIS Ist nur das Feld VON gefüllt, wird nur die eine ausgewählte Zeile (Gattung) angezeigt. Ist nur das Feld BIS gefüllt, werden alle Einträge bis zu diesem angezeigt. Sind beide Felder leer, werden alle Einträge der Liste angezeigt.

## **EINGABEN** 7

**TEXT** Die Bezeichnung (TEXT) der Liste kann überschrieben werden.

**GATTUNG** Die angezeigten Wertpapierkennnummern können überschrieben oder mit '?' gelöscht werden.

- **KZ-LISTE** Ø EK, VA, KS und SK: Dieselbe Gattung darf nur einmal pro Listenart (=KZ-Liste) vorhanden sein.
	- Ø EK, SK und VA: sind nur bei variabel notierten Gattungen zulässig
	- Ø TK ist nur für einheitsnotierte Werte zulässig (wie KS auch)
	- Ø TK Voraussetzung Gattung muss WP-Klasse R haben
	- Ø PF: Maximal 12 Einträge sind möglich

# **VERARBEITUNG**

- **ENTER** Prüfung der Eingaben
- **F3** Durchführung der Änderung/Löschung. Aktualisierung der Einträge und des Textes und Rücksprung in die Funktionsauswahl BRVL.
- **F4** Sprung in die Funktionsauswahl BRVL

TRAN: BRVL FC: AL

Februar 2018

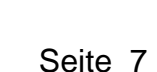

**PRÜFUNGEN** 

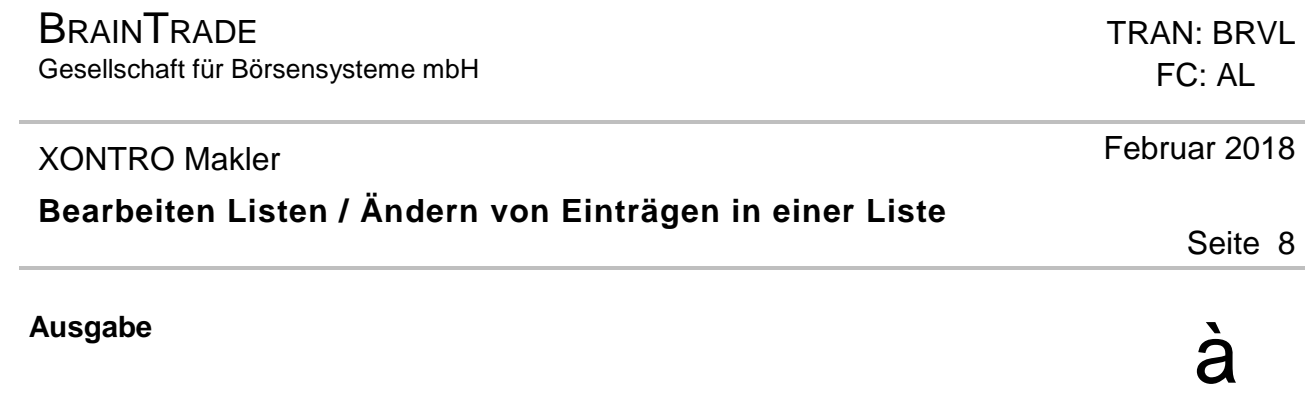

### **BRAINTRADE** Gesellschaft für Börsensysteme mbH

XONTRO Makler

## **Bearbeiten Listen / Erfassen von Einträgen in einer Liste**

# Funktionsbeschreibung **3 Steiner Schwarzeiter Steiner Steiner Steiner Steiner Steiner Steiner Steiner Steiner S**

Erfassung neuer Aufruffolgen / Listen oder einzelner neuer Einträge. (Zur Listenverarbeitung bei Optionsscheinen siehe Anhang C.)

### **Erfassen von Einträgen in einer Liste**

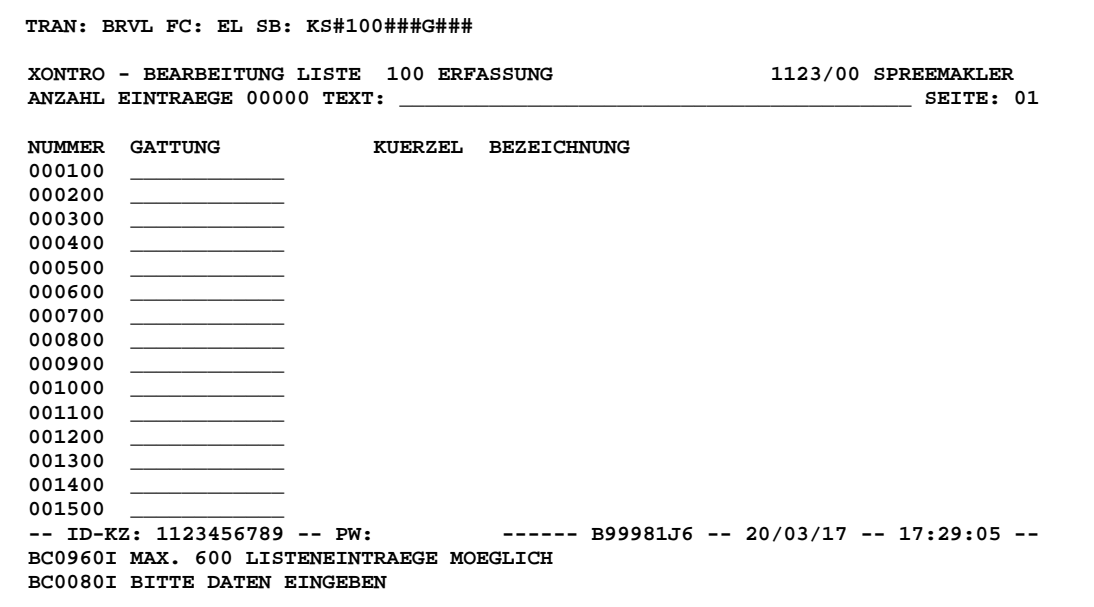

#### **Hinweis zum Aufruf und zur Anzeige** :

Bei einer Neuerfassung oder bei Einfügungen am Ende der Liste erfolgt die Nummerierung in 100er Schritten. Werden zwischen zwei bestehenden Einträgen neue Zeilen eingefügt, erfolgt die Nummerierung in kleineren Schritten (10er oder ggf. 1er Schritte).

KZ-Liste EK, KS, VA, SK, TK oder PF

Februar 2018

## **Bearbeiten Listen / Erfassen von Einträgen in einer Liste**

List-Nr Ist die Nummer noch nicht vorhanden, wird eine neue Aufruffolge / Liste erstellt.

**VON** Erzeugt neue Zeilen ab der angegebenen Zeile (Gattung). Zeilen werden entsprechend in kleineren Schritten nummeriert. Mit der Tagesendverarbeitung wird die Nummerierung in 'hunderter'-Schritten wiederhergestellt. Die Reihenfolge der Gattungen bleibt unverändert.

**GATTUNG** ISIN, WKN oder Börsenkürzel

#### **TEXT** Der Text ist frei wählbar.

Die Angabe des Regulierers wird verwendet zur Erfassung von Regulierungsangeboten. Regulierungsangebote werden als Kursvorschlag bei der tabellarischen Kurserfassung BxOS TF verwendet.

Der Aufbau des Textes einer TK muss folgendermaßen gestaltet sein (Bsp.: 8885MULLER):

1. – 4. Stelle: KV-Nummer des Regulierers

5. – 10. Stelle: Wird nicht geprüft, empfohlen wird ein Listennamen

Für EK, VA, KS, und SK Listen kann ein Regulierer definiert werden (Bsp.: 8885 #OS; *s. dazu Anhang C Optionsscheinlisten*):

- 1. 4. Stelle: KV-Nummer des Regulierers
	- 5. Stelle: leer
- 6. 8. Stelle: Raute und OS

Der Überhang geht an den Regulierer. In der Kursfeststellung kann der Regulier mit N, J, X oder A oder mit einer anderen Kassenvereinsnummer überschrieben werden.

TRAN: BRVL FC: EL

Seite 10

**EINGABEN** 7

Februar 2018

Gesellschaft für Börsensysteme mbH

#### XONTRO Makler

### **Bearbeiten Listen / Erfassen von Einträgen in einer Liste**

# **PRÜFUNGEN**<br> **Little School School School School School School School School School School School School School**

- **KZ-LISTE** Ø EK, KS, SK: Dieselbe Gattung darf nur einmal pro Listenart (=KZ-Liste) vorhanden sein.
	- Ø EK, SK, VA sind nur bei variabel notierten Gattungen zulässig.
	- Ø TK ist nur für Rentenwerte zulässig.
	- Ø PF: Maximal 12 Einträge sind insgesamt möglich (inkl. bestehender Einträge).
	- Ø PF: Für jede Sub-Nr. muss eine eigene PF-Liste existieren, d.h. bspw.
	- für 7999000000 Liste 100 und
	- für 7999000001 Liste 101
	- (Anmerkung: Die Liste muß immer mit 1 beginnen; Bsp. siehe oben)
	- Aufruf der PF-Listen mittels SHIFT und der jeweiligen Funktionstaste PF1 bis PF12.

# **Verarbeitung** 6

**ENTER** Prüfung der Eingaben **F3** Aktualisierung der Einträge und des Textes. **F4** Sprung in die Funktionsauswahl BRVL

#### **Ausgabe**

**Anzeige** Reorganisation der Listen in der Tagesendverarbeitung. Die Zeilennummern werden auf 'hunderter'-Schritte umgestellt. Die Reihenfolge der Gattungen wird dabei nicht verändert.

## Februar 2018

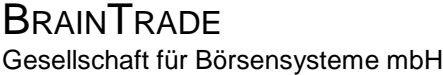

### **Bearbeiten Listen / Kopieren von Listen**

# Funktionsbeschreibung **3 Steiner Schwarzeiter Steiner Steiner Steiner Steiner Steiner Steiner Steiner Steiner S**

Kopieren von eigenen Aufruffolgen / Listen und Kopieren von fremden Aufruffolgen / Listen, wenn die Skontren taggleich gewechselt werden sollen (z. B. im Vertretungsfall).

### **Verwaltung Aufruffolgen / Listen**

**TRAN: BRVL FC: KL SB: KS#100###G###7866 XONTRO ORDER - VERWALTUNG AUFRUFFOLGEN / LISTEN 1123/00 SPREEMAKLER AB ANZEIGE BELEGTER LISTEN AL AENDERUNG LISTEINTRAEGE EL ERFASSEN LISTEINTRAEGE LL LOESCHUNG LISTEINTRAEGE LG LOESCHUNG GESAMTE LISTE KL KOPIEREN LISTE KZ-LISTE: KS (EK, KS, SK, TK, OS, PF, VA) LIST-NR:** 100 **VON: ............ BIS: ............ ART: G (G - GATTUNG, L - LISTENNR) KOPIE-NR: ... KOPIE-KZ: .. VON-MAKLER: 7866 -- ID-KZ: 1123456789 -- PW: ------ B99981J6 -- 20/03/17 -- 17:31:17 -- BC0060F FELD MUSS EINEN DER ANGEZEIGTEN AUSWAHLCODES ENTHALTEN** 

#### **Hinweis zum Aufruf und zur Anzeige** :

Keine

**KZ-LISTE** Voreingestellt ist 'KS'

**LIST-NR** 3-stellige Listennummer

TRAN: BRVL

Februar 2018

Seite 12

**Suchbegriffe**  $\mathbf{Y}$ 

## **Bearbeiten Listen / Kopieren von Listen**

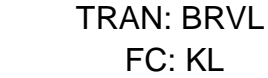

## Februar 2018

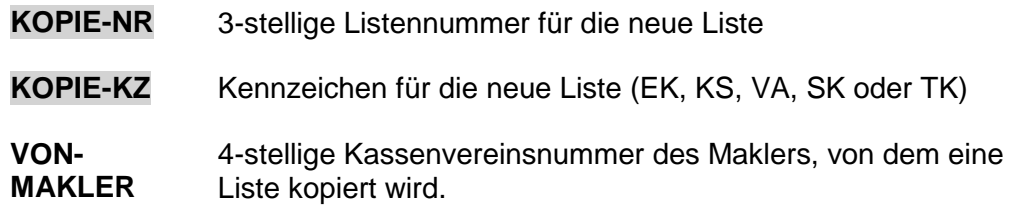

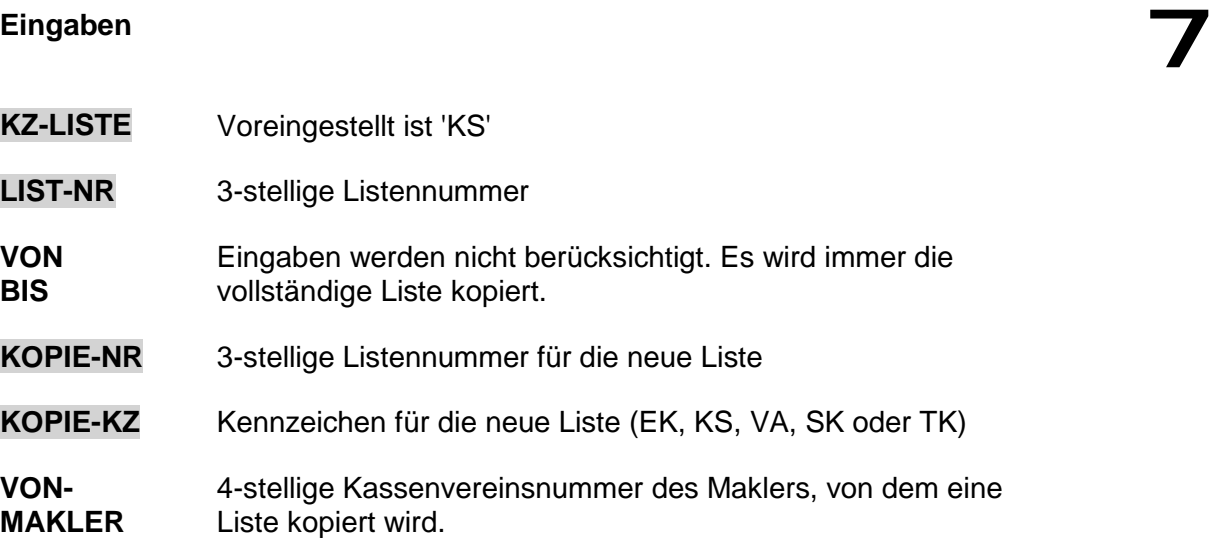

### **Bearbeiten Listen / Kopieren von Listen**

# **Prüfungen** ü

Grundsätzlich gilt:

Eine Gattung darf nur einmal in **einer** Kassaliste enthalten sein. Gleiches gilt jeweils für EK- und SK- und TK- und VA-Listen.

Jeder Listeneintrag wird gegen KVBOE geprüft, unabhängig davon, ob die Liste dem Skontroführer der Gattung gehört oder nicht. Bedingungen, unter denen ein Listeintrag gelöscht wird:

- Ø Keine Notierungsdaten in KVBOE vorhanden
- Ø Skontroführer in KVBOE ungleich Eigentümer der Liste
- Ø Marktsegment der Gattung ist für Xontro ungültig
- $\emptyset$  Das Kennzeichen "Börseneinführung" enthält "nicht börsennotiert"

Kopien innerhalb einer Maklernummer (keine abweichende Eingabe im Feld VON-MAKLER):

- Ø TK-Listen: können nur von oder nach KS-Listen kopiert werden
- Ø EK-, KS-, SK-, TK- und VA- Listen: dürfen nicht in sich selbst kopiert werden. (KZ-LISTE muss ungleich KOPIE-KZ sein)
- Ø Kopieren ist mit PF-Listen nicht möglich
- Ø Ziel- (Target-) Liste darf noch nicht vorhanden sein
- Ø Quellliste muss vorhanden sein
- Ø Prüfen Gattungsstammdaten gegen WSS
- Ø Beim Kopieren eigener Listen wird jede Gattung geprüft, ob der Makler Skontroführer ist. Eine Liste, die von einem anderen Makler kopiert wurde, kann also nicht unter dem neuen Makler vervielfältigt werden.

TRAN: BRVL FC: KL

Februar 2018

### **Bearbeiten Listen / Kopieren von Listen**

Kopieren der Listen eines anderen Maklers (abweichende Maklereingabe im Feld VON-MAKLER):

- Ø Ziel- (Target-) Liste darf noch nicht vorhanden sein.
- Ø Quellliste muss vorhanden sein.
- Ø Kopiert ein Makler eine Liste von einem anderen Makler, so enthält die kopierte Liste eigentlich nur unzulässige Gattungen, weil er nicht Skontroführer dieser Gattungen ist. Das Kopieren macht aber dennoch Sinn, wenn ein Skontroführerwechsel bevor steht. Die kopierte Liste kann benutzt werden, sobald der Makler Skontroführer der Gattungen geworden ist.
- Ø Nach den oben beschriebenen Prüfungen würden kopierte Listen sofort bereinigt. Um dies zu verhindern, werden für einen definierten Zeitraum von einer Woche (5 Werktage) nach dem Tag des Kopierens aus dieser Liste keine Gattungen gelöscht.
- Ø Bei einem Skontroführer Wechsel innerhalb der 5-Tagesfrist werden die Gattungen im Batch in der Liste des ehemaligen Skontroführers gelöscht.

# **Verarbeitung** 6

- **ENTER** Ø Kopieren der Liste
	- Ø EK, VA, KS, SK, TK-Listen: ist eine zu kopierende Gattung bereits in einer anderen Liste mit demselben Kennzeichen vorhanden, wird diese Gattung nicht mitkopiert. Eine entsprechende Meldung über die Anzahl der kopierten Gattungen wird eingeblendet.
	- Ø Bei TK-Listen werden Gattungen, die keine Renten sind, nicht kopiert.

#### **Ausgabe**

**Info-Zeile** Meldung über Anzahl der kopierten Gattungen, falls nicht alle Gattungen kopiert wurden.

### Februar 2018

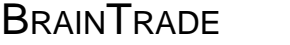

Gesellschaft für Börsensysteme mbH

#### XONTRO Makler

### **Bearbeiten Listen / Löschen einer ganzen Liste**

# Funktionsbeschreibung **3 Steiner Schwarzeiter Steiner Steiner Steiner Steiner Steiner Steiner Steiner Steiner S**

Löschung einer vollständigen Aufruffolge / Liste.

#### **Verwaltung Aufruffolgen / Listen**

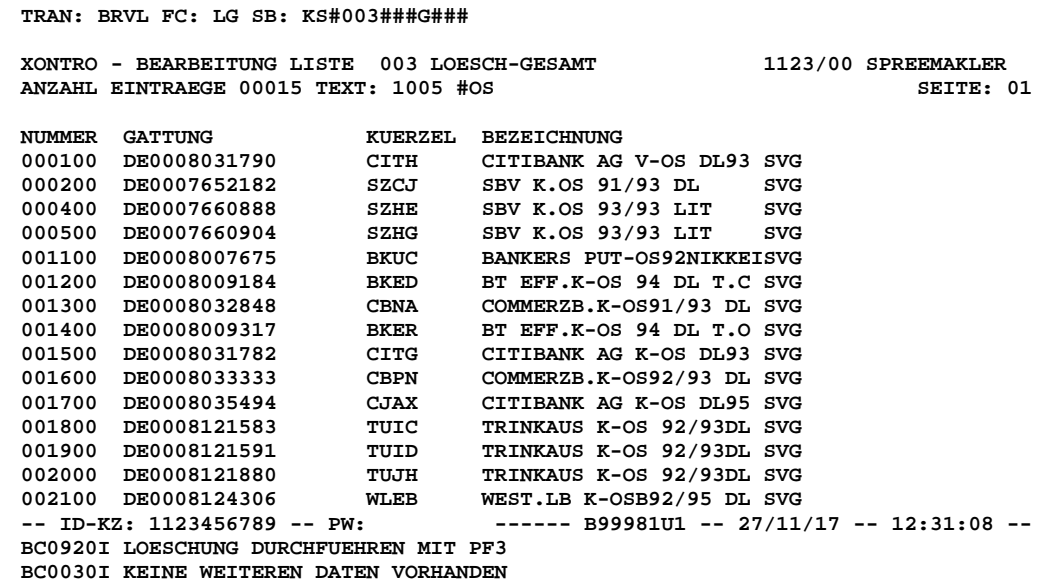

#### **Hinweis zum Aufruf und zur Anzeige** :

Angezeigt wird die Liste, die gemäß den Auswahlkriterien gelöscht werden soll.

**Suchbegriffe**  $\mathbf{\geq}$ 

**KZ-LISTE** EK, KS, VA, SK, TK oder PF

**LIST-NR** 3-stellige Listennummer

## TRAN: BRVL FC: LG

Februar 2018

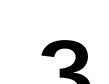

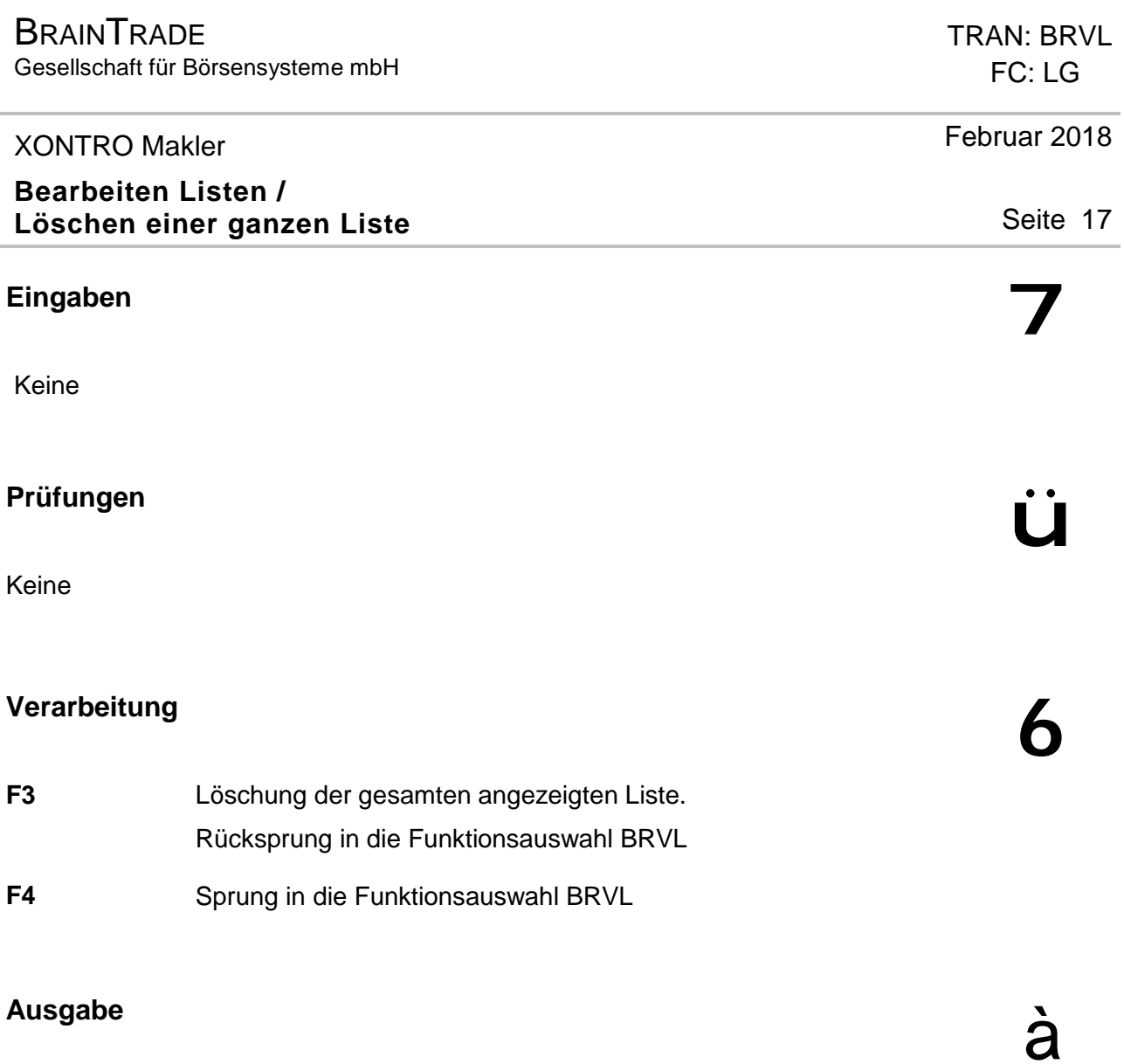

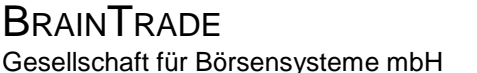

### **Bearbeiten Listen / Löschen einzelner Einträge**

# Funktionsbeschreibung **3 Steiner Schwarzeiter Steiner Steiner Steiner Steiner Steiner Steiner Steiner Steiner S**

Löschung einzelner oder mehrerer Einträge in Aufruffolgen / Listen.

#### **Verwaltung Aufruffolgen / Listen (Eingaben)**

```
TRAN: BRVL FC: LL SB: KS####G### 
XONTRO ORDER - VERWALTUNG AUFRUFFOLGEN / LISTEN 1123/00 SPREEMAKLER 
AB ANZEIGE BELEGTER LISTEN 
AL AENDERUNG LISTEINTRAEGE 
EL ERFASSEN LISTEINTRAEGE 
LL LOESCHUNG LISTEINTRAEGE 
LG LOESCHUNG GESAMTE LISTE 
KL KOPIEREN LISTE 
KZ-LISTE: KS (EK, KS, SK, TK, OS, PF, VA) 
LIST-NR: 003 
VON: cith........ 
BIS: cith........ 
ART: G (G – GATTUNG, L – LISTENNR) 
KOPIE-NR: ... KOPIE-KZ: .. VON-MAKLER: .... 
- ID-KZ: 1123456789 - PW:
                                    -- ID-KZ: 1123456789 -- PW: ------ B99981J6 -- 20/03/17 -- 17:37:03 -- 
BC0070F FELD MUSS NUMERISCH SEIN
```
#### **Verwaltung Aufruffolgen / Listen (Anzeige)**

 **TRAN: BRVL FC: LL SB: KS#003#803179#803179#G### XONTRO - BEARBEITUNG LISTE 003 TEIL-LOESCHUNG 1123/00 SPREEMAKLER ANZAHL EINTRAEGE 00015 TEXT: 1005 #OS SEITE: 01 NUMMER GATTUNG KUERZEL BEZEICHNUNG 000100 DE0008031790 CITH CITIBANK AG V-OS DL93 SVG -- ID-KZ: 1123456789 -- PW: ------ B99981U1 -- 27/11/17 -- 12:33:19 -- BC0920I LOESCHUNG DURCHFUEHREN MIT PF3 BC0030I KEINE WEITEREN DATEN VORHANDEN** 

### TRAN: BRVL FC: LL

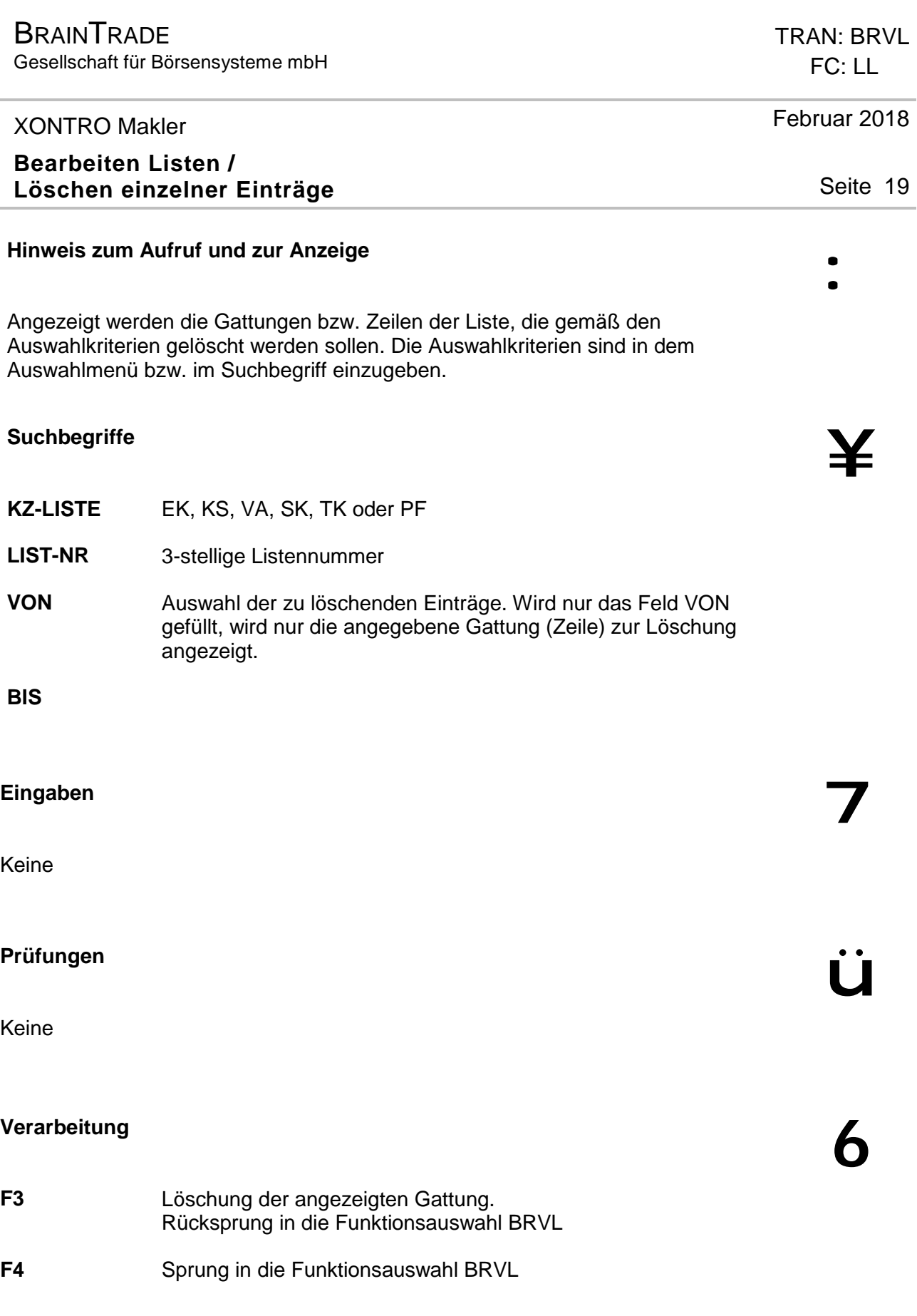

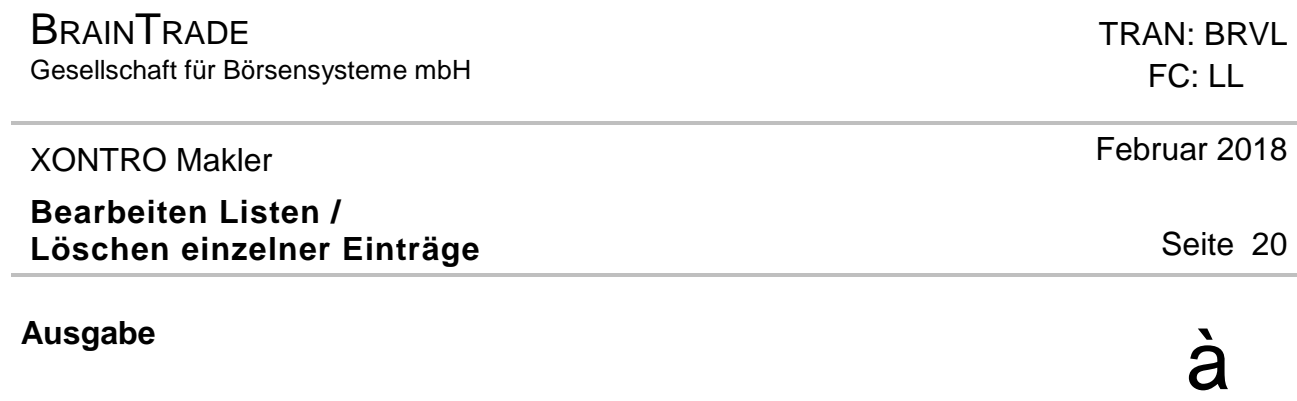